# **AM335x/AMIC110 GEL files**

**May 2017**

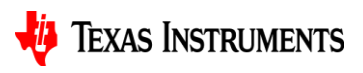

1

### **Rahul Prabhu**

#### **Software Application Engineer, Catalog Processors**

- **Career**
	- Earned Master in Electrical Engineering degree at the University of Houston in Houston, Texas
	- Current position: Software applications engineer in Software Applications team at Texas Instruments Dallas
- **Expertise**
	- Responsible for developing software solutions for DSP and ARM Processors.
	- Extensive experience in Bootloader, Security and RTOS application development.

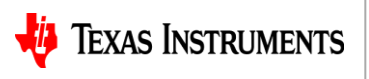

### **Agenda**

- GEL Basics and Functions
- GEL GUI Integration
- How to Debug a GEL file
- AM335x ICE GEL file
- Creating a Custom GEL file (Example: AMIC110 ICE)
- Useful tools and utilities.

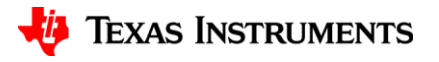

### **GEL Basics:**

### • **GEL : General Extension Language**

- Similar to C code
- Rich set of built-in functions.

### • **Why are GEL files used ?**

- Startup GEL files are used to automate device initialization when Code Composer Studio connects to the target board.
- Best way to bring up new custom hardware and software.
- Primary functions:
	- Initialize device clocks (MPU PLL, CORE PLL, DDR PLL, PER PLL & Display PLL)
	- Power on modules/peripherals
	- Initialize and test external memory like DDR
	- Bring up ARM in known clean state to load and debug

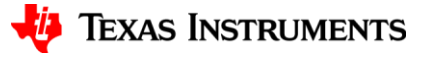

## **GEL Basics: GEL functions and Comparison with C**

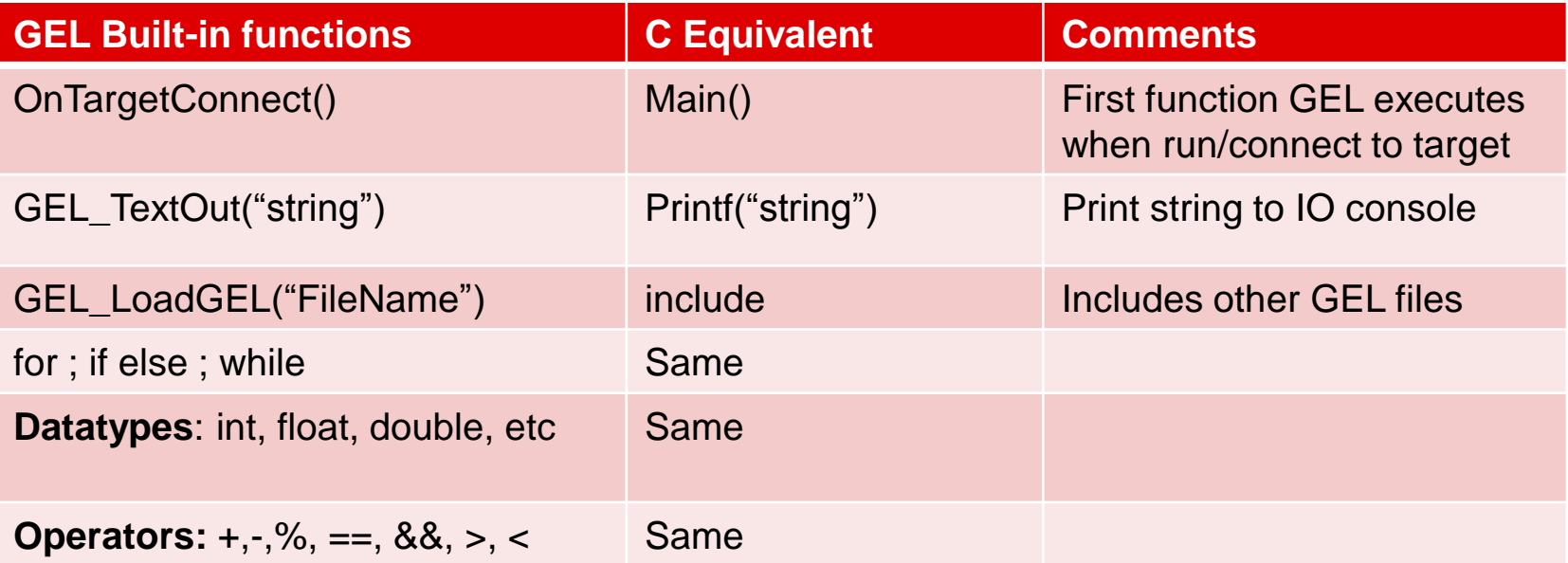

### **Other similarities**:

- Macros defines
- Pointer and addressing
- Use Semicolon at the end of each line of code
- Commenting scheme using /\* Comment \*/ and //

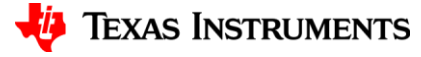

### **Advanced GEL Functions:**

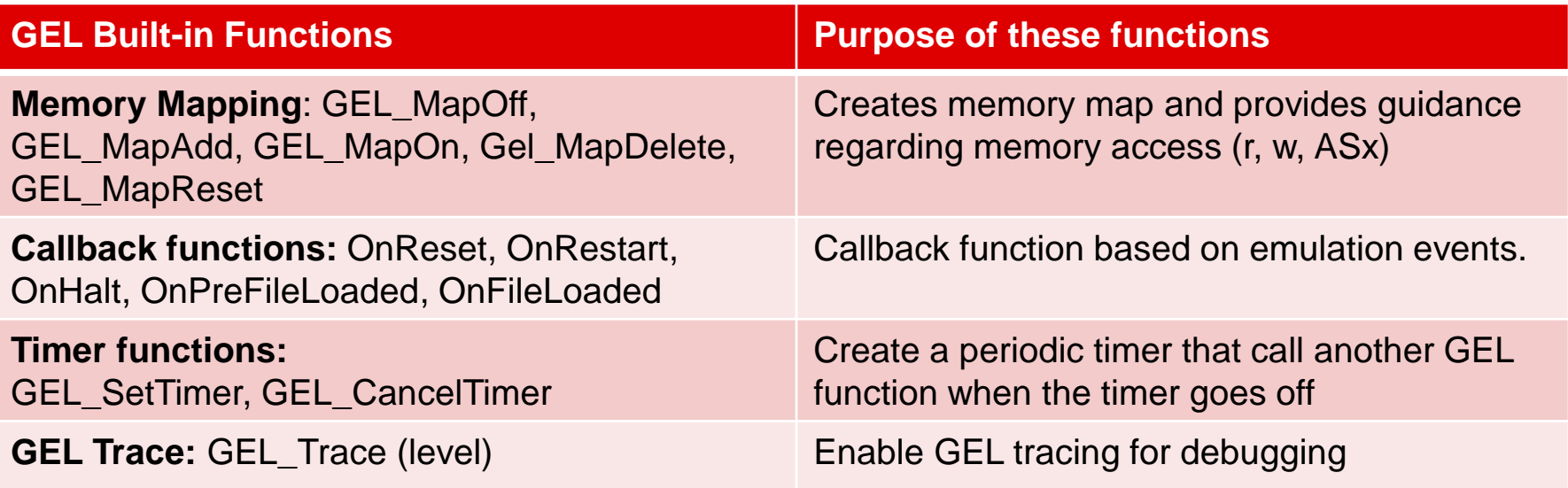

#### **References** :

- **App Notes:** [Creating Device Initialization GEL Files](http://www.ti.com/lit/an/spraa74a/spraa74a.pdf)
- http://processors.wiki.ti.com/index.php/GEL\_Example\_-\_Periodic\_Recoding\_of\_a\_Variable

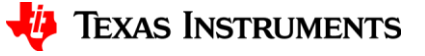

## **GEL Integration with CCS GUI :**

#### • **Hotmenus**

It is possible to associate a GEL function with a menu item. These menu items will show up on the User Scripts menu in the Debug perspective in CCS.

#### • **Sliders**

Sliders allow you to attach function that adjusts a variable to a GUI slider control

#### • **Dialogs**

GEL dialogs prompt you to enter a value that is used as a parameter to a GEL function.

#### • **Loaded GEL Files**

You can view loaded GEL files by going to the Control Panel in CCS, from the tools menu select **GEL Files**.

#### • **GEL Console Output**

GEL\_TextOut() output is directed to the CCS Console output window.

Reference: [http://processors.wiki.ti.com/index.php/GEL#GUI\\_Integration](http://processors.wiki.ti.com/index.php/GEL#GUI_Integration)

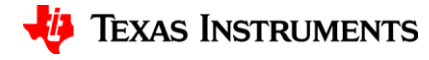

## **GEL Register Access:**

• Accessing registers from GEL can be done using a direct definition using #define (details at the online CCS Help) or using any register name shown in the *Registers* view of CCS.

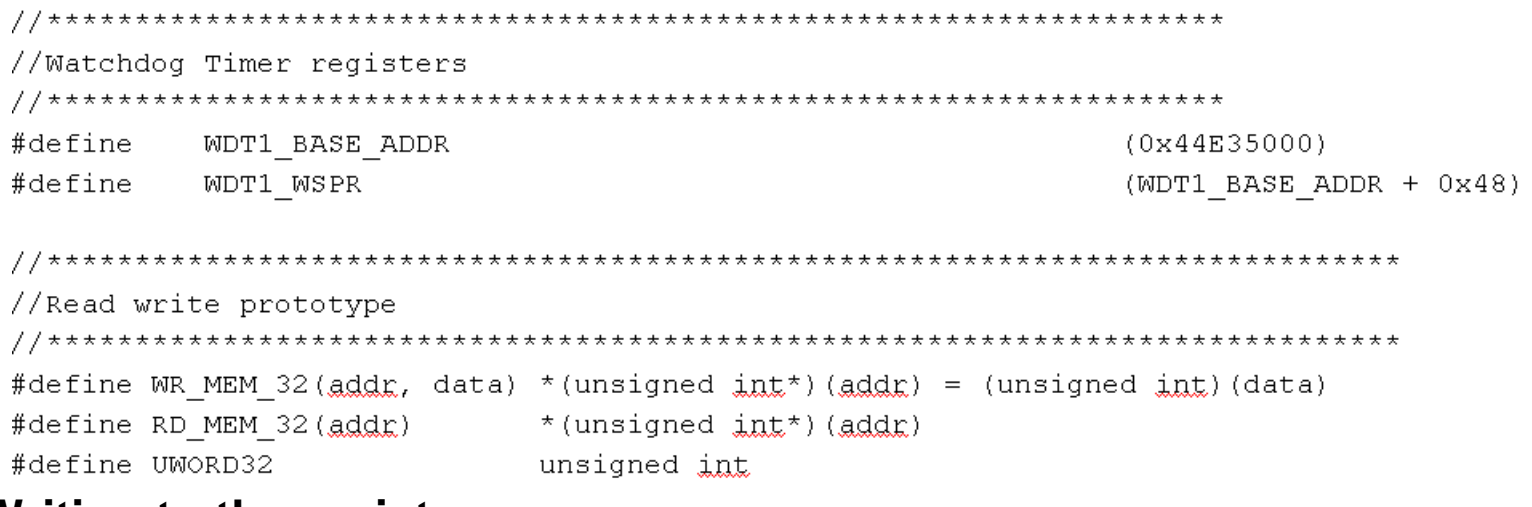

#### **Writing to the register**

```
//Watchdog is disabled to eliminate warm resets during debug
Disable Watchdog()
    WR MEM 32 (WDT1 WSPR, 0x0000AAAA);
    WR MEM 32 (WDT1 WSPR, 0x00005555);
-1
```
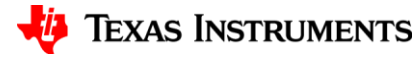

## **Debugging a GEL file using GEL\_Trace**

• This feature allows you trace the execution of GEL scripts using GEL built in function **GEL\_Trace**( *level* )

where *level* is an integer 0, 1 or 2.

- 0 no trace (default value)
- 1 trace entry/exit of GEL functions
- 2 trace execution of each statement in the functions (including entry/exit)

By default, the trace will be sent to the CCS console. You can redirect the output using **GEL\_EnableFileOutput** and **GEL\_DisableFileOutput**.

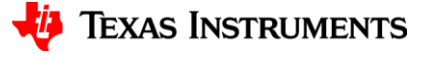

### **AM335x ICE GEL file**

• Live demonstration and look at the TMDXICE3359.gel and review of GEL concepts.

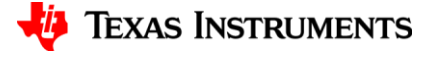

## **Creating Custom GEL File:**

• **Getting Started:** Always use TI evaluation platform GEL as a starting point.

**GEL Location**: ccsv7\ccs\_base\emulation\boards\ice\_am3359\gel

### • **Modifying and confirming the Clocks**

- Critical to hookup SYSBOOT[15:14] pins correctly
- TI provides clock setting for all CLKIN values based on values read from SYSBOOT if you want to program it to any OPP supported frequency.
- CLKOUT1 and CLKOUT2 observation pins can be used to confirm clocks.
	- NOTE: You can use a scope to confirmed MPU PLL

**Clock Tree tool:** [AM335x\\_Clock\\_Tree\\_Tool](http://processors.wiki.ti.com/index.php/AM335x_Clock_Tree_Tool) AM335x DPLL Calculator

### • **DDR configuration:**

- DDR PHY configuration and software leveling
- EMIF timing configuration

#### **DDR Configuration tools:**

- [AM335x\\_DDR\\_PHY\\_register\\_configuration\\_for\\_DDR3\\_using\\_Software\\_Leveling](http://processors.wiki.ti.com/index.php/AM335x_DDR_PHY_register_configuration_for_DDR3_using_Software_Leveling)
- [AM335x\\_EMIF\\_Configuration\\_tips](http://processors.wiki.ti.com/index.php/AM335x_EMIF_Configuration_tips)
- [Tuning\\_the\\_DDR3\\_Timings\\_on\\_BeagleBoneBlack Workshop](http://processors.wiki.ti.com/index.php/Sitara_Linux_Training:_Tuning_the_DDR3_Timings_on_BeagleBoneBlack)

#### **Good Reference Example for DDR changes**:

AM335x ICE vs AMIC110 ICE GEL comparison.

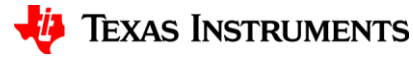

### **When do I switch from using GEL to Bootloaders.**

- Users can relying on a GEL file to perform tasks such as clock and EMIF initialization only in debug environment.
- Gel is only used to develop confidence in the SOC and board configuration
- When your application nears production, the settings made in GEL—for example, to configure clock and the DDR timing—need to be moved to your bootloader code.
- Moving code from GEL to bootloader is simple as the code is already using C syntax.
- Easiest way to modify the software is to diff the GEL for the platforms and update the values in an existing TI board software.

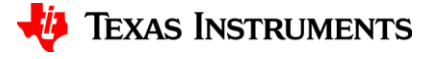

### **Back Up Slide:**

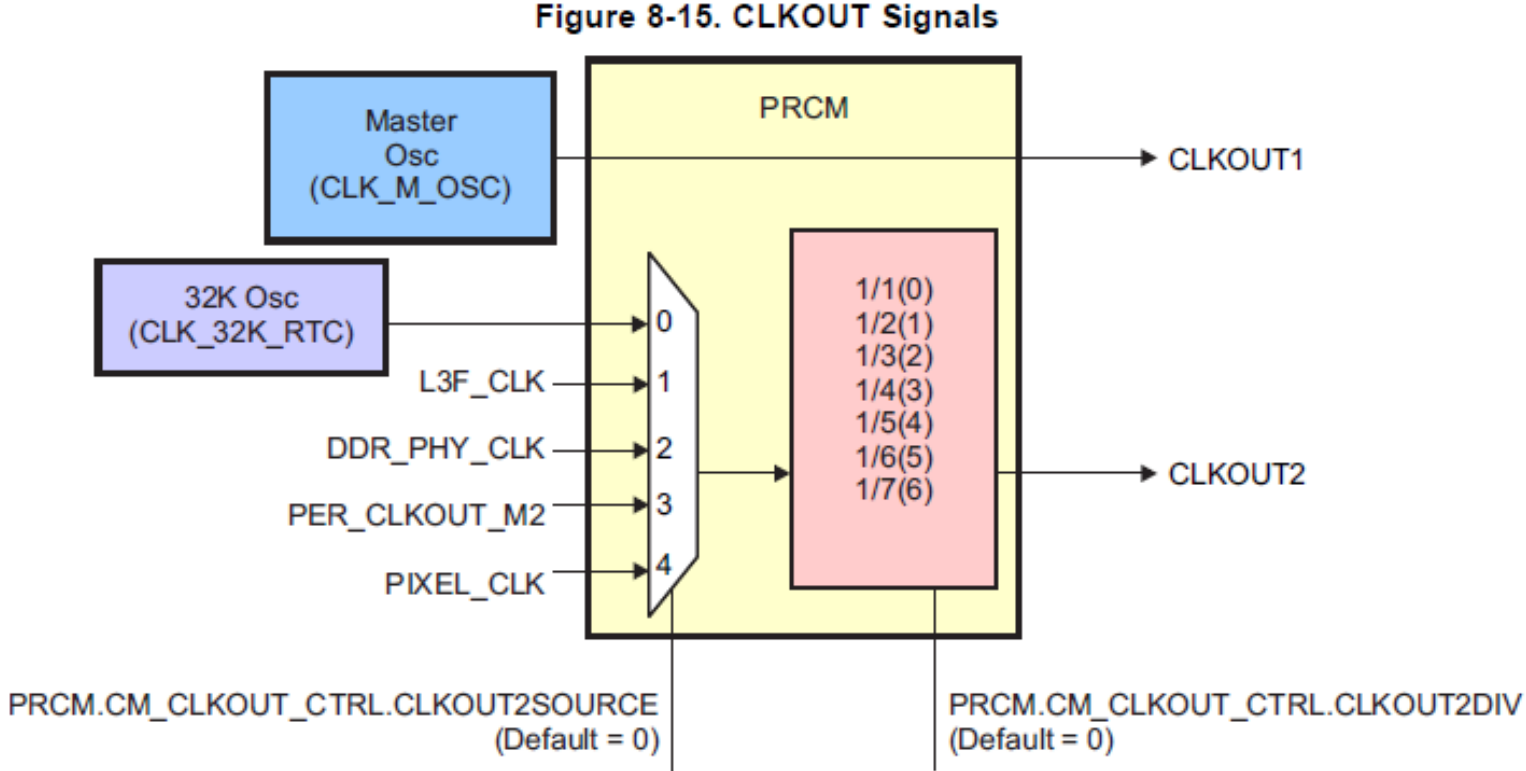

Figure 8-15. CLKOUT Signals

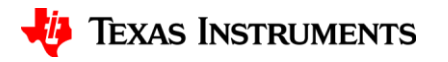